# 案例三:五键开关控制

本部分是基于控制五键开关案例,指导开发者快速构建简单的物联网场景应用,在实践过程中,帮助开 发者理解物联网端到端开发过程和开发中心发挥的作用。五键开关的控制程序是在中控主机设备上执行 的,所以工程编译后不需要发布,加载到中控主机执行即可。

## **业务分析**

经业务分析,五键开关控制的整体业务交互如图:

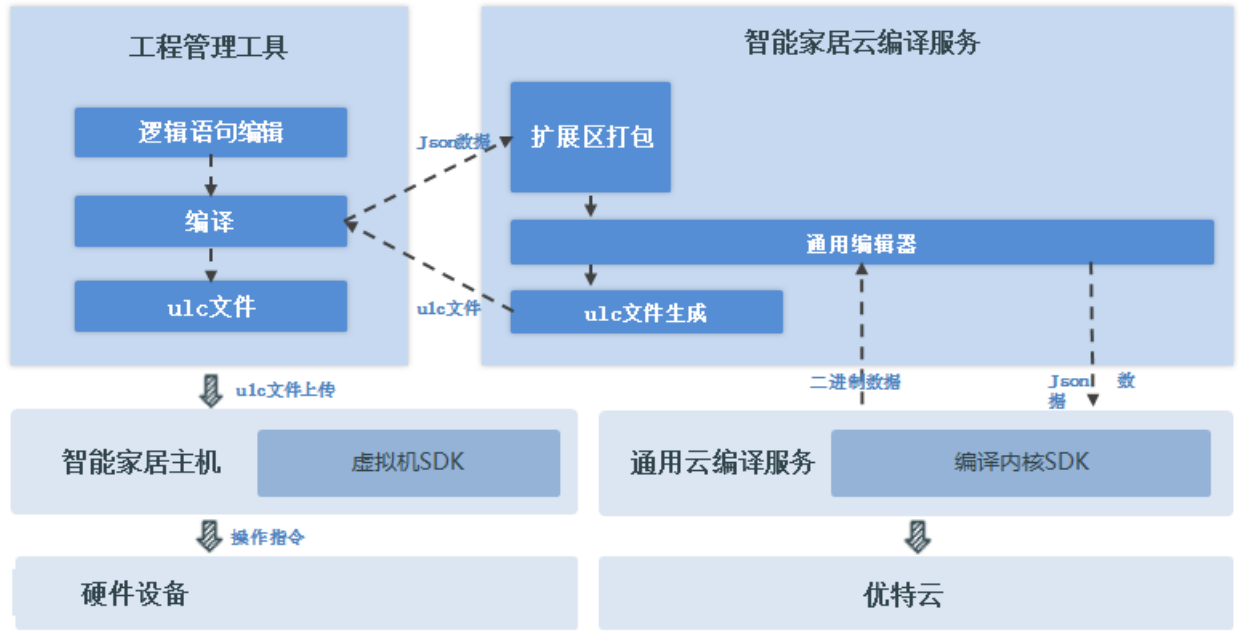

\* 注 u1c文件对应原bin文件, 即为用户语言编译后可执行文件

#### **1.需求**

按动:五键开关上键 实现:客厅区域灯亮

按动:五键开关下键 且 任意灯亮 实现:全部灯灭

按动:单击五键开关右键 实现:除(左继电器和中继电器)外其他灯亮

设定:单个开关控单个灯(客厅开关上键,客厅开关照明灯)

#### **2.接口层次**

设备端:开关上键控制客厅区域灯亮 开关下键控制全部灯灭 开关右键设定:除(…)外其他灯亮 自定义某键控制单个灯

#### **3.语言层次**

函数层:场景函数,遥控函数,节日函数,数据转换函数; User层:云编译; 领域层:智能家居领域模型(领域函数、领域数据表、领域语言) 体验层:用户语言开发工具;

#### **构建领域模型**

**1.领域函数**

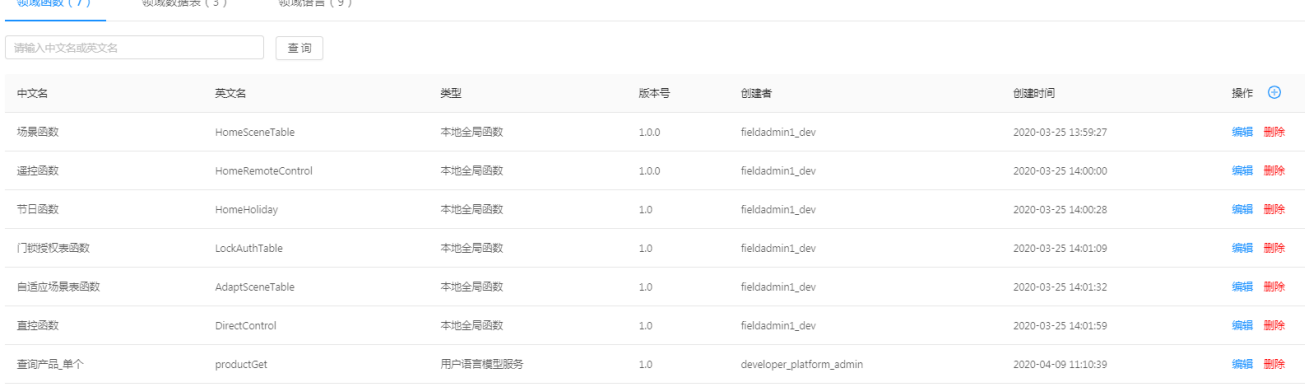

# **2.领域数据表**

 $\sim$ 

----

 $\sim$ 

**Contractor** 

变量配置表

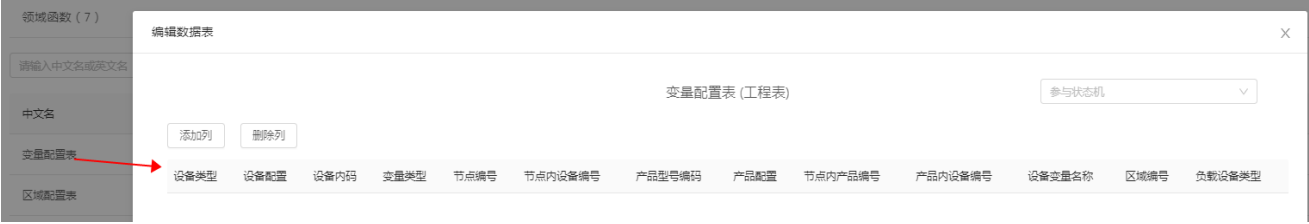

# 区域配置表

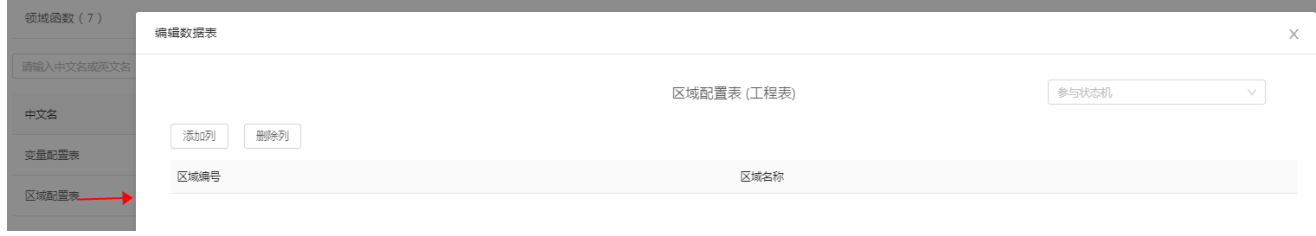

# **3.领域语言**

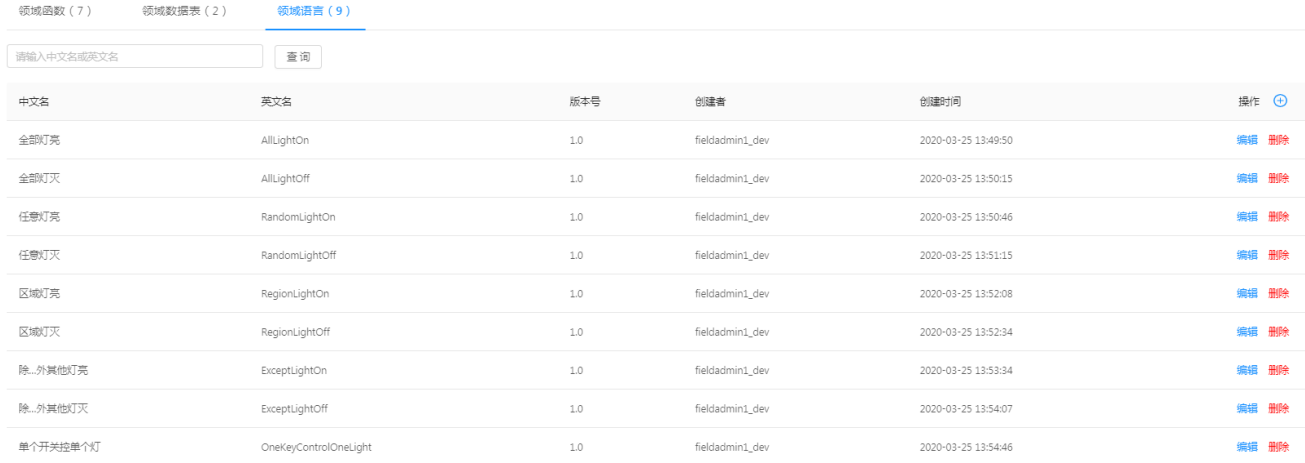

# **应用创建**

#### 1.应用开发者在"应用管理工具"创建应用"智能家居通用IDE"。

#### 智能家居

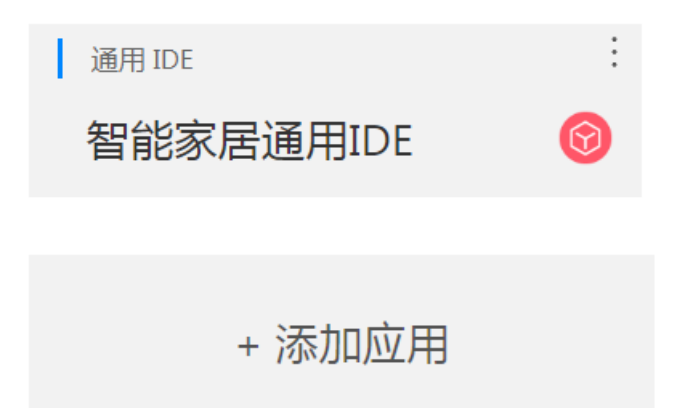

#### 配置应用编译执行参数。

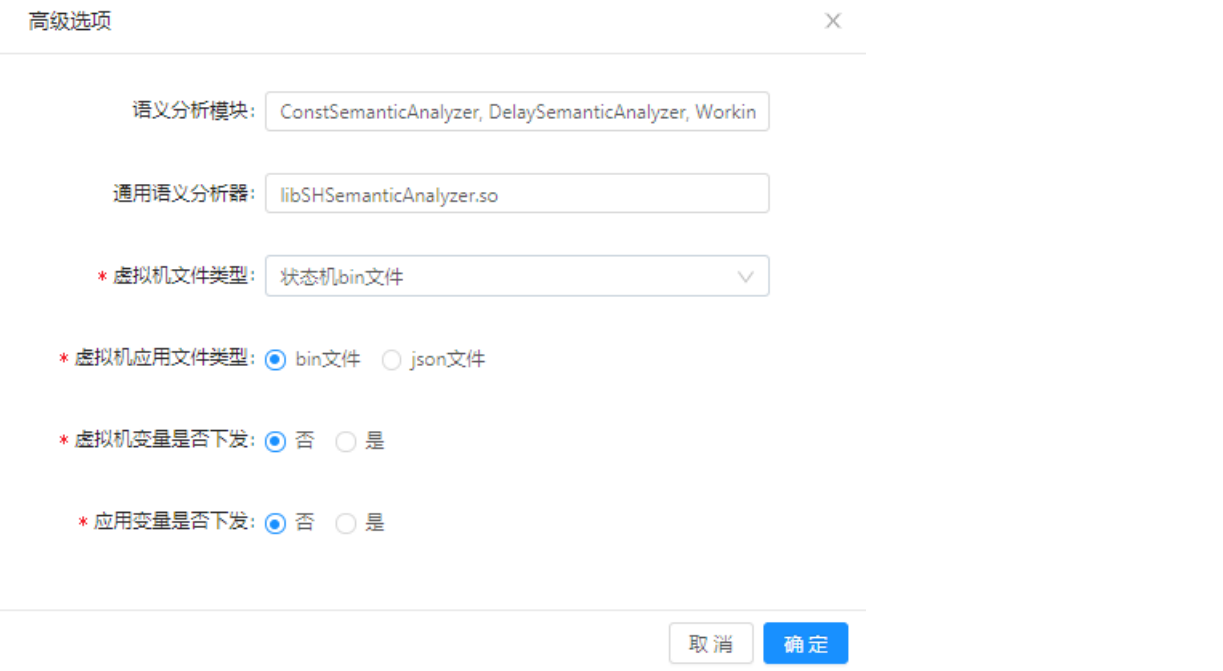

### 2.引用领域模型数据(函数、数据表和领域语言)

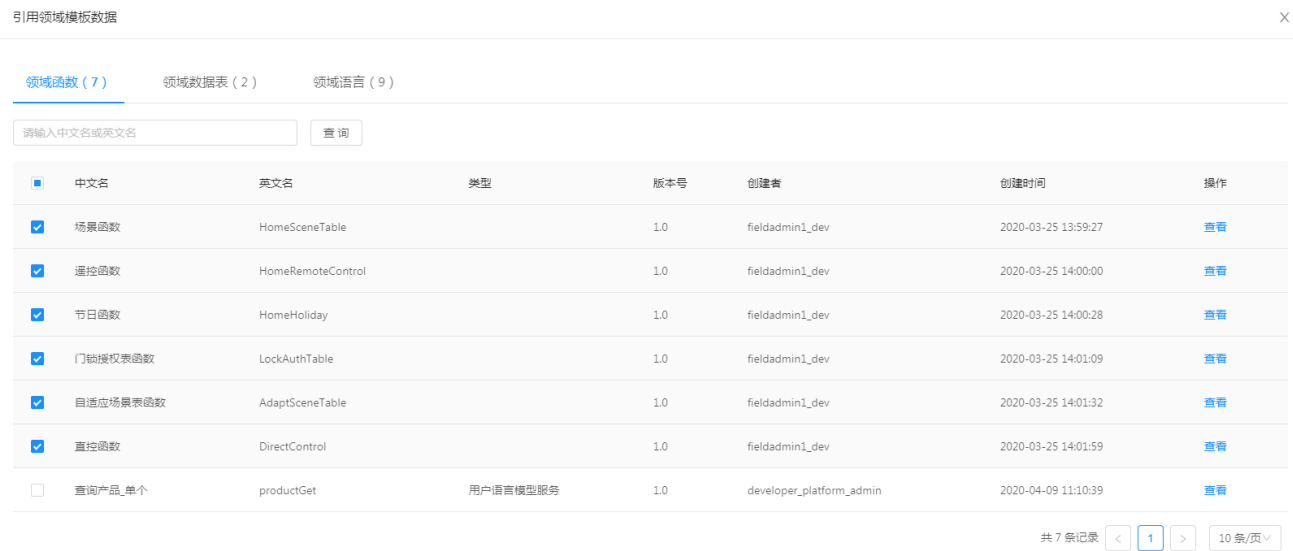

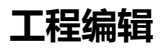

# 1.调试员在"工程管理工具"选择"智能家居通用IDE"应用,并创建工程"智能家居演示工程"

工程列表

▼ 变量表

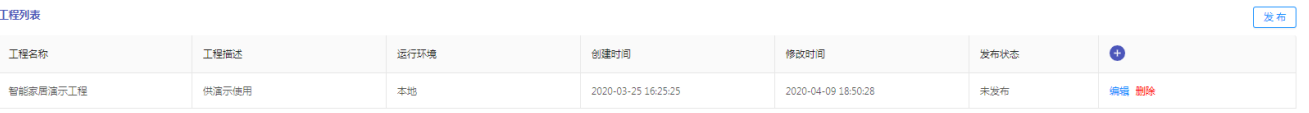

共1条记录 $\left[\begin{array}{c|c} \left\langle \right\rangle & 1 \end{array}\right]$  20条页 $\vee$ 

## 2.在"参数表编辑"中"变量表"录入数据。

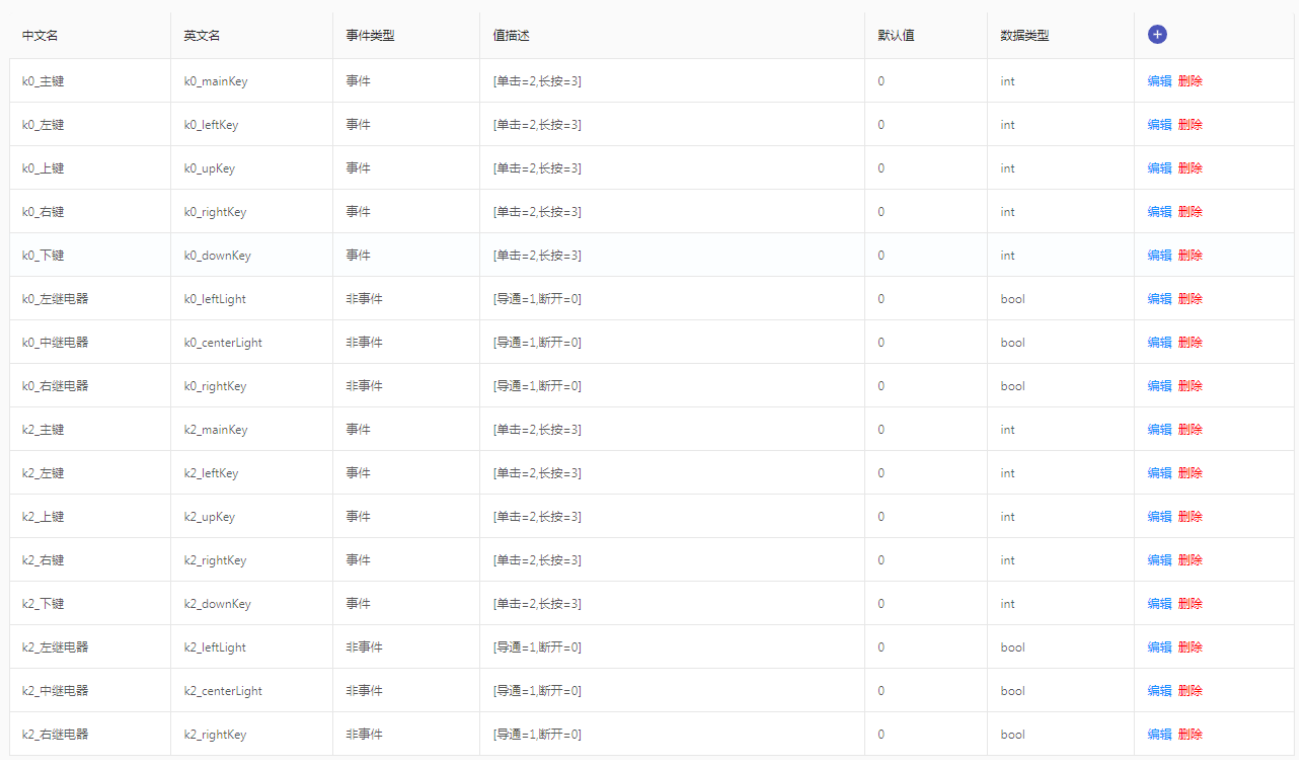

"变量配置表"录入数据

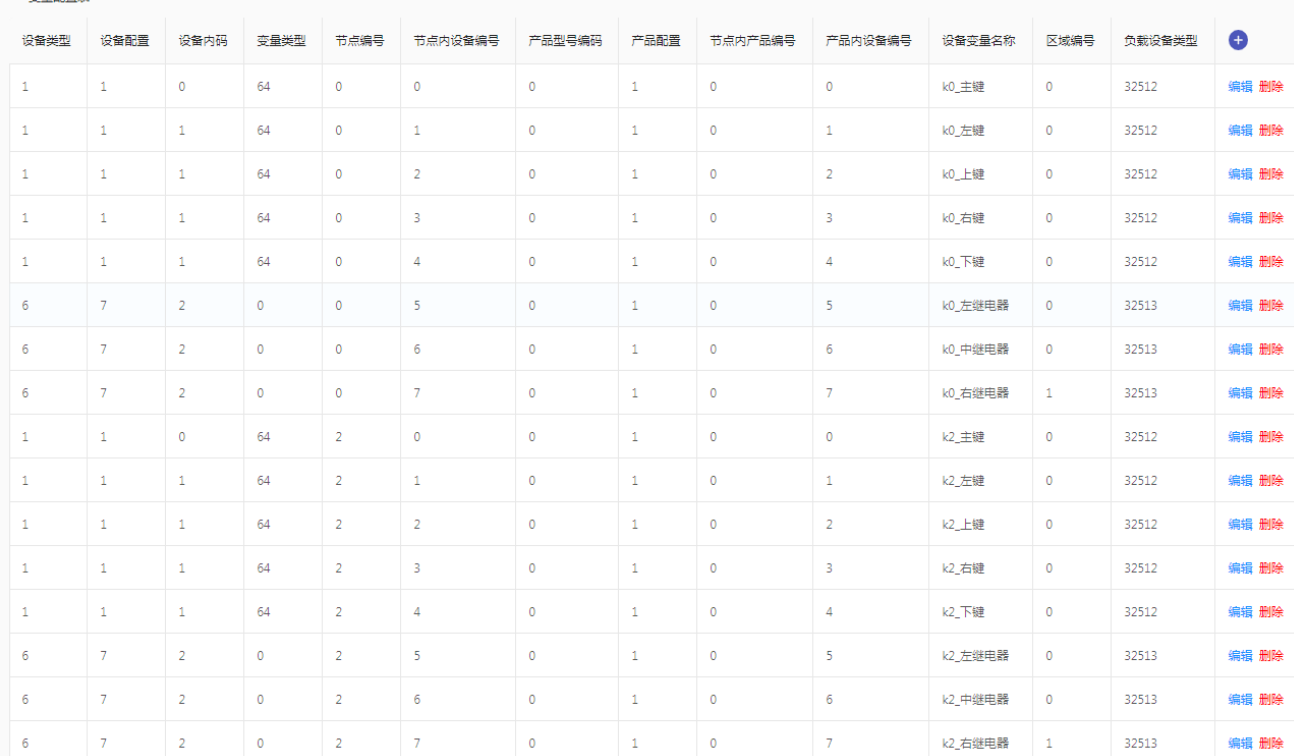

# "区域配置表"录入数据

▼ 本县和署主

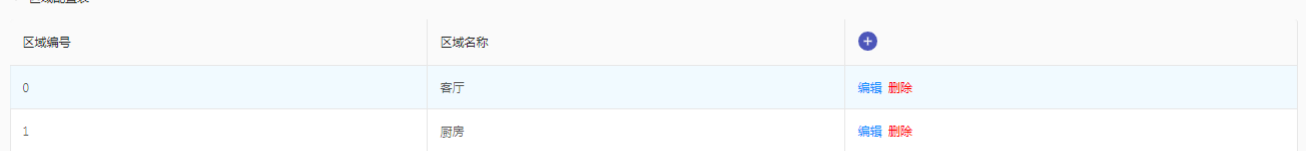

# 3.在"语句编辑"中输入逻辑语句<br><sub>◆数素编 反史文件</sub>

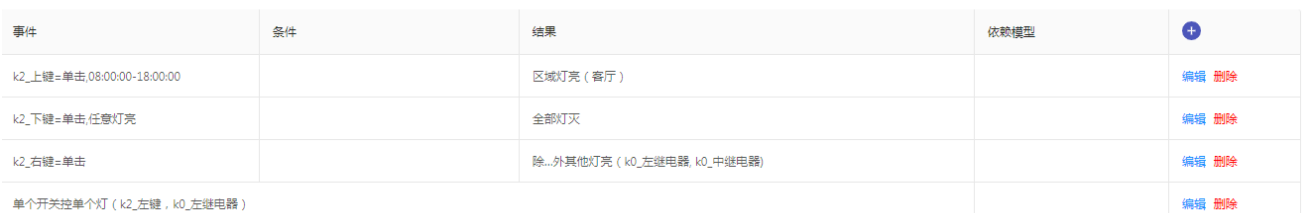

## 新增语句

新增语句

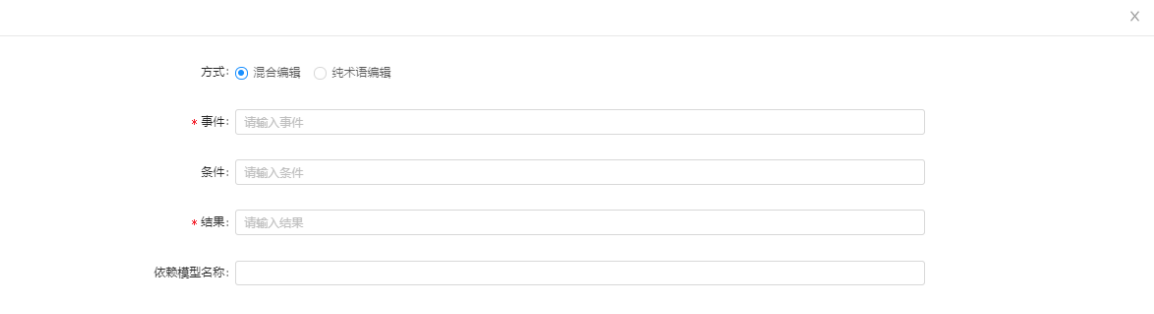

取消偏定

帮助∨

#### 4.编译

### 在"编译管理"中点击编译,编译当前工程,并输出日志。

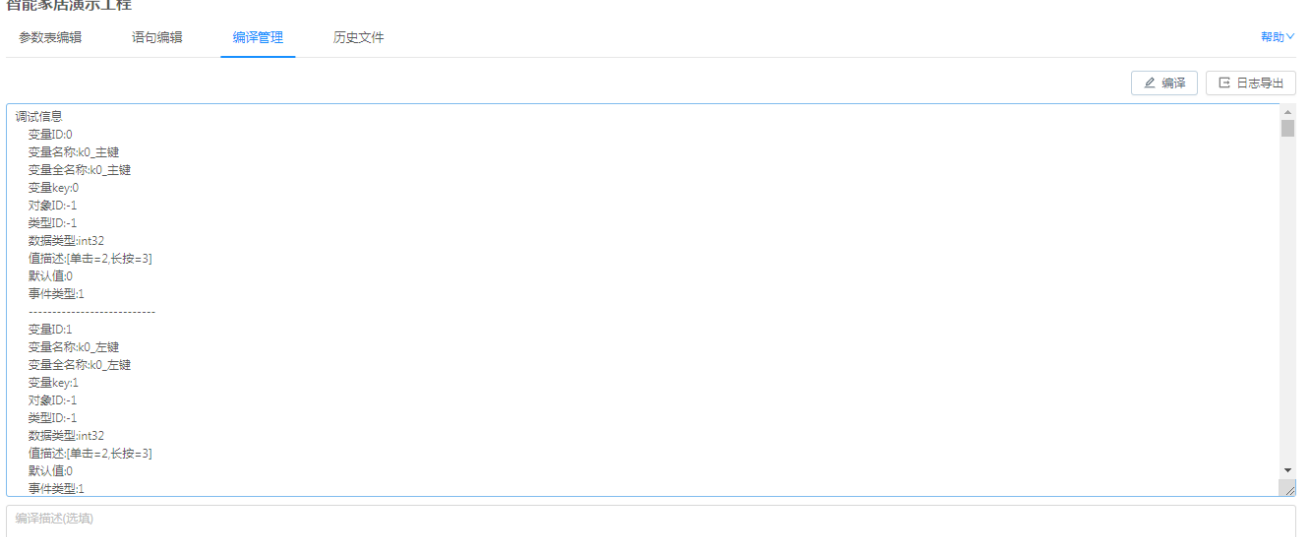

# **五键开关控制演示Demo**

五键开关控制需要配合硬件演示,详情可以联系技术团队。

文档更新时间: 2020-07-01 15:53 作者:赵婧